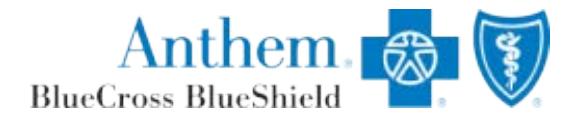

# Processing Payroll (HSA, FSA, DCA) Contribution Files

Last updated: October 17, 2016

In Colorado: Anthem Blue Cross and Blue Shield is the trade name of Rocky Mountain Hospital and Medical Service, Inc. HMO products underwritten by HMO Colorado, Inc. In Nevada: Anthem Blue Cross and Blue Shield is the trade name of Rocky Mountain Hospital and Medical Service, Inc. HMO products underwritten by HMO Colorado, Inc., dba HMO Nevada. Independent licensees of the Blue Cross and Blue Shield Association. ANTHEM is a registered trademark of Anthem Insurance Companies, Inc. The Blue Cross and Blue Shield names and symbols are registered marks of the Blue Cross and Blue Shield Association.

## **Table of Contents**

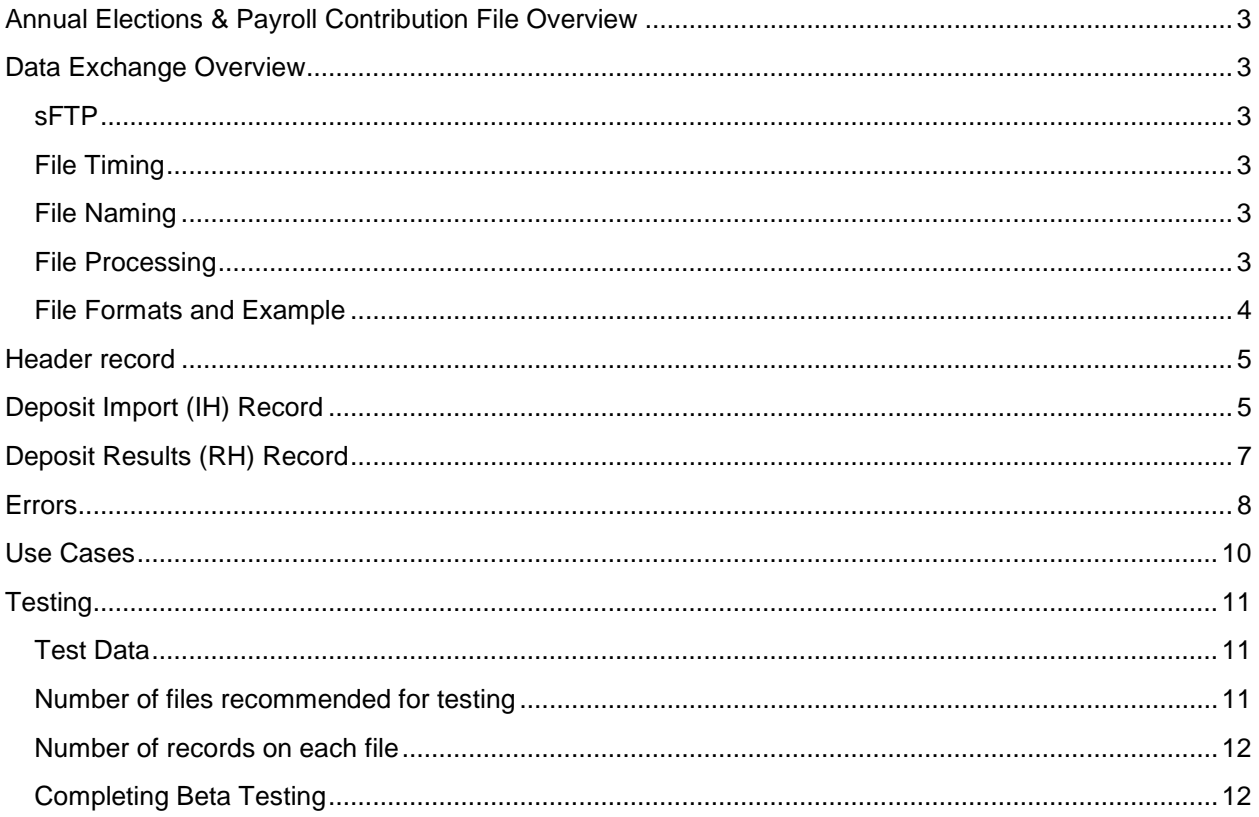

## Annual Elections & Payroll Contribution File Overview

The objectives of this guide are to provide our employer clients the information necessary to provide FSA annual elections and HSA, FSA, and DCA contributions. During the implementation process, we will review the information contained in this guide.

## Data Exchange Overview

### sFTP

Anthem provides a specific and sFTP address to upload files with FSA and Limited purpose annual election amounts, payroll contributions and employer contributions. This sFTP is different from any sFTP being used for medical enrollment. Clients can post import files to the sFTP server and retrieve results files from the same folder. Clients will have separate production and testing sFTP credentials.

### File Timing

Daily or weekly files are supported.

### File Naming

The import file name may contain up to 30 characters, including extensions, and must contain a period (.) and a 3-character extension.

- The import extension must be .mbi.
- The import file agent only processes files that have .mbi as an extension.
- The file name of the import file must be unique within the past 30 days.

A best practice file naming convention is Payroll\_YYYYMMDD\_nn, where YYYYMMDD is the 4-digit year, month, and day the import file was created, plus nn is the file number order within that date.

For example, on June 2, 2016, the first file sent on that date would be *Payroll\_20160602\_1.mbi* and the second file sent would be *Payroll\_20160602\_2.mbi*.

### File Processing

An automated system agent in our administration system checks the sFTP directories for .mbi files. If the agent finds a file, it renames the extension to .prs, indicating that the file is ready for parsing. The agent processes only one file per directory at a time in the order it was placed in the SFTP directory. The agent parses the file and compares record formats with the EDI templates.

During Processing:

- The file extension changes to .prc, indicating the file has been parsed and is now being processed.
- The agent checks each record for errors. If there are no errors, the record is processed.
- The file extension changes to .dne, indicating processing is complete.
- The agent creates a results file with an extension of res.

Processed files and results files can be retrieved and deleted, from the sFTP site.

Please note that there are limits on the number of records that can be processed per file submitted, depending on how they are uploaded:

- 400,000 records if uploaded through Online Access
- 200,000 records if uploaded through sFTP

### File Formats and Example

Employers will use a deposit import file called an "IH Record" to make contributions. Using the Comma Separated Value (CSV) or fixed length format, a file can be created to import contribution amounts and FSA and Limited Purpose FSA annual election amounts. If using fixed length format, then the Employer must calculate the position by using the max field length.

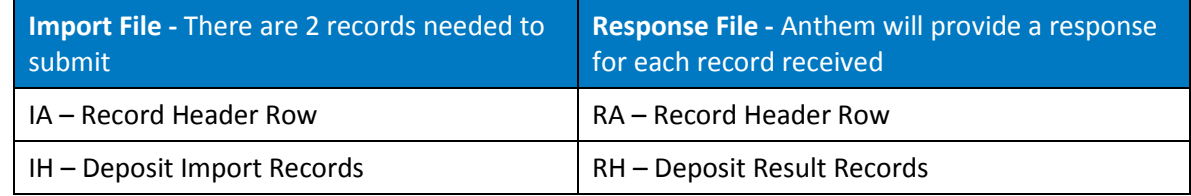

A sample file contains the following information:

**Record 1:** The File Header (IA) record that must appear as the first record for any import record. The first field will have a value of "IA." The second field specifies how many records are in the file, including the header record. The third field is a processing code that uniquely identifies the employer and validates the import file. The next two fields will depend on whether the files will be fixed length files or CSV files. The last field is a blank filler field.

- If submitting a fixed length file: PAYROLLFLIH and PAYROLLFLRES
- If submitting a CSV file: PAYROLLCSVIH and PAYROLLCSVRES

**Record 2:** The Employee HSA Deposit Import (IH) record for John Anderson. **Record 3:** The Employee FSA Annual Election (IH) record for John Anderson. **Record 4:** The Employee FSA Payroll Deposit (IH) record for John Anderson. **Record 5:** The Employee DCA Payroll Deposit (IH) record for John Anderson. **Record 6:** The Employee Payroll Deposit (IH) record for Tom Smith. **Record 7:** The Employee Payroll Deposit (IH) record for Lisa Smith.

#### **Example File Contents:**

IA,5,EDIPASSWORD,PAYROLLCSVIH,PAYROLLCSVRES,,

IH,T01902,JFA123456789,999999999,HSA,20150101,23001231,45.00,12.00,20160630,1,1,0,222222222222222222222 IH,T01902,JFA123456789,999999999,FSA,20150101,23001231,2550.00,10.00,20160630,1,2,1,222222222222222222222 IH,T01902,JFA123456789,999999999,FSA,20150101,23001231,35.00,10.00,20160630,1,1,0,222222222222222222222 IH,T01902,JFA123456789,999999999,DCA,20150101,23001231,55.00,14.00,20160630,1,1,0,222222222222222222222 IH,T01902,JFA123456789,999999889,HSA,20150101,23001231,60.00,17.00,20160630,1,1,0,222222222222222222222 IH,T01902,JFA123456789,999999779,HSA,20150101,23001231,25.00,8.00,20160630,1,1,0,222222222222222222222

## Header record

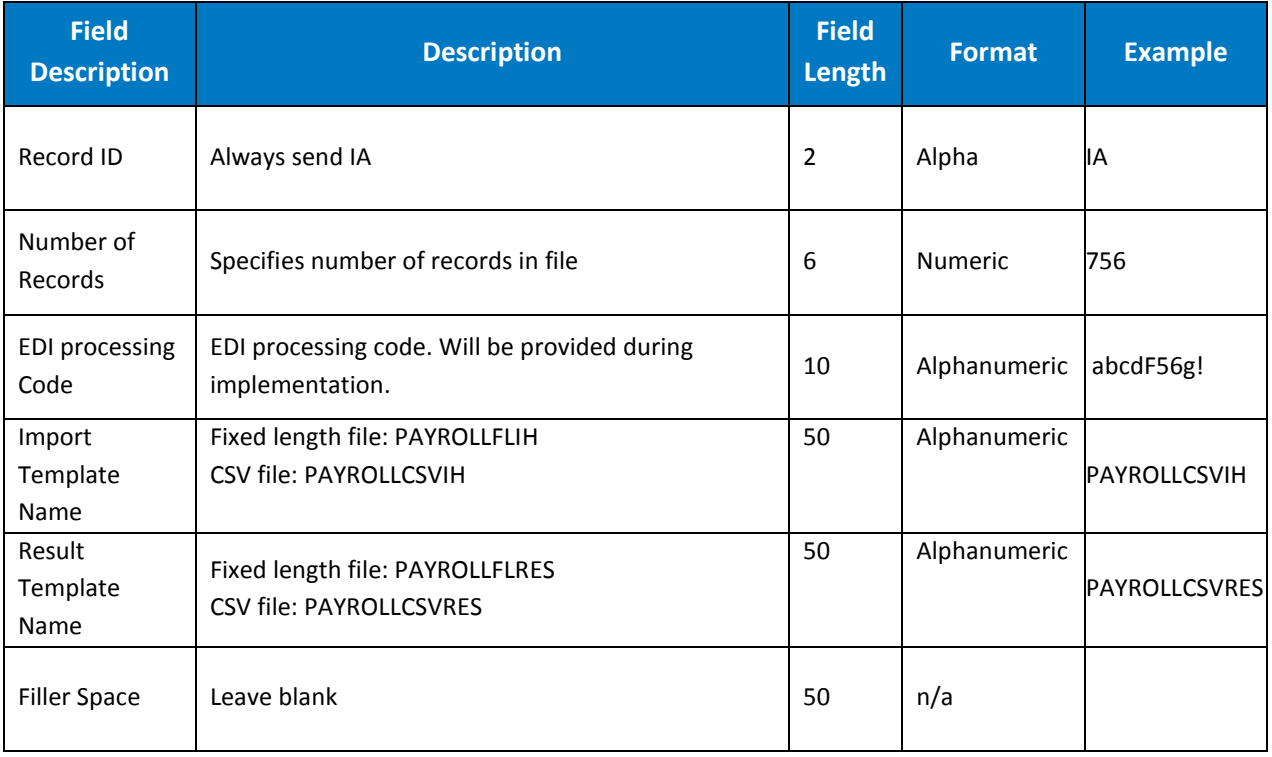

## Deposit Import (IH) Record

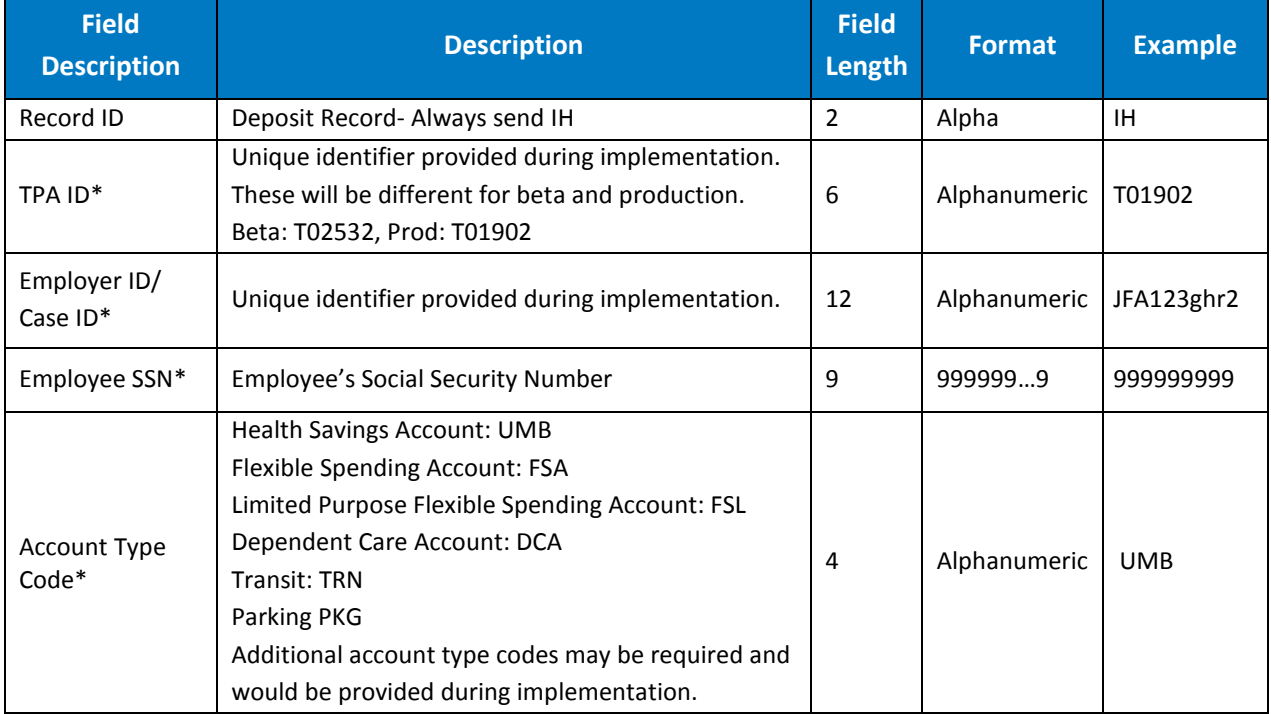

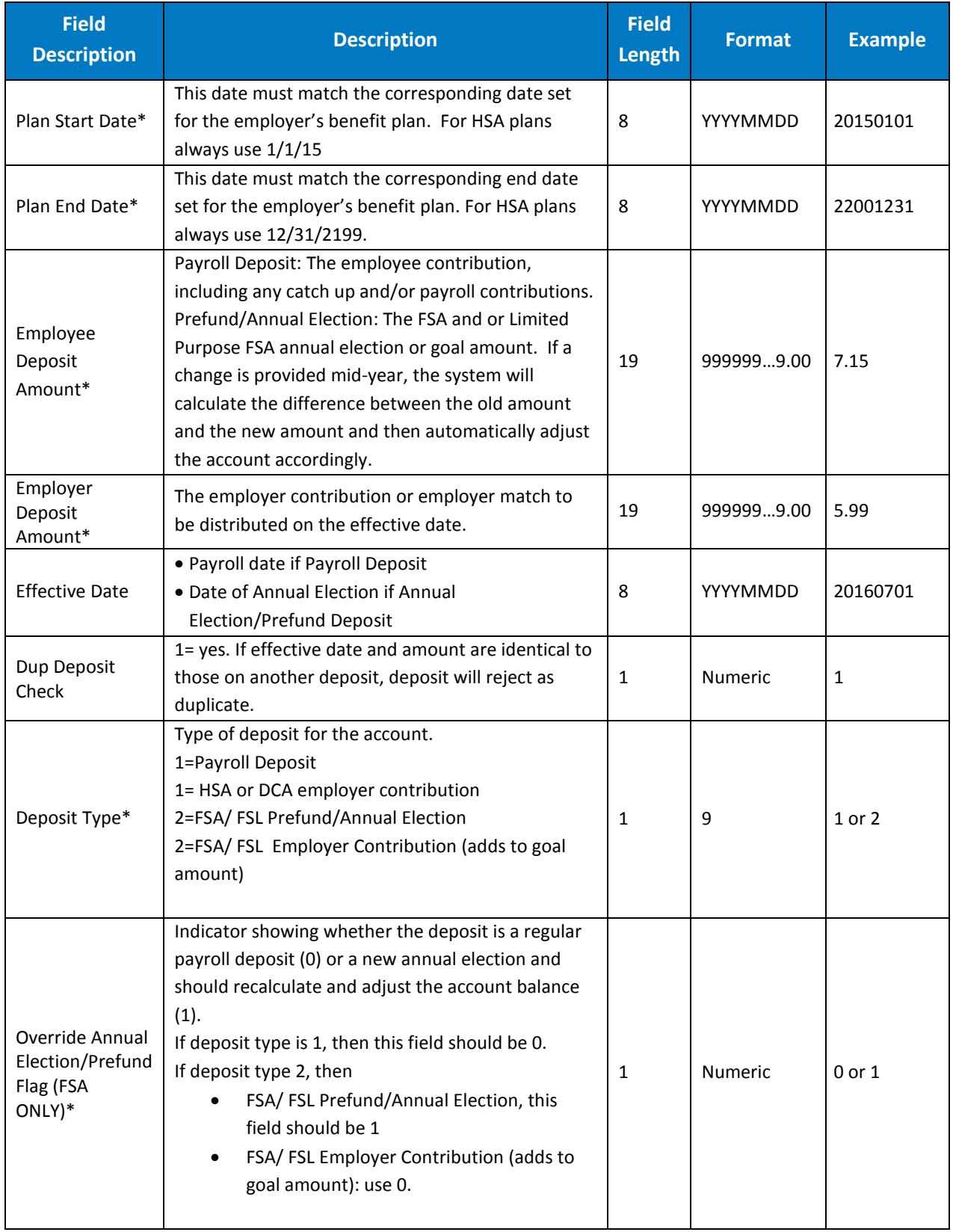

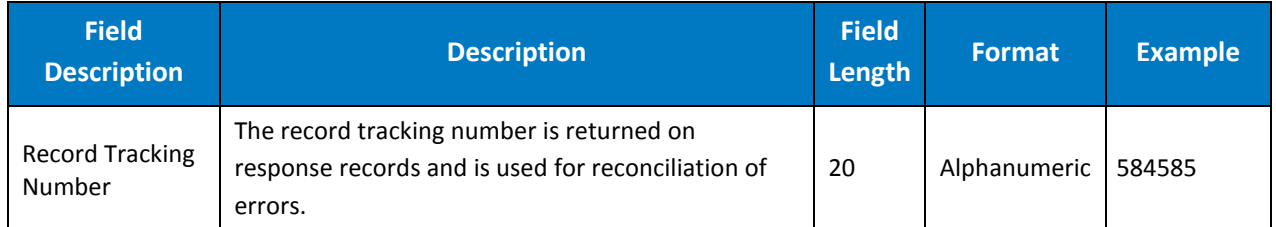

# Deposit Results (RH) Record

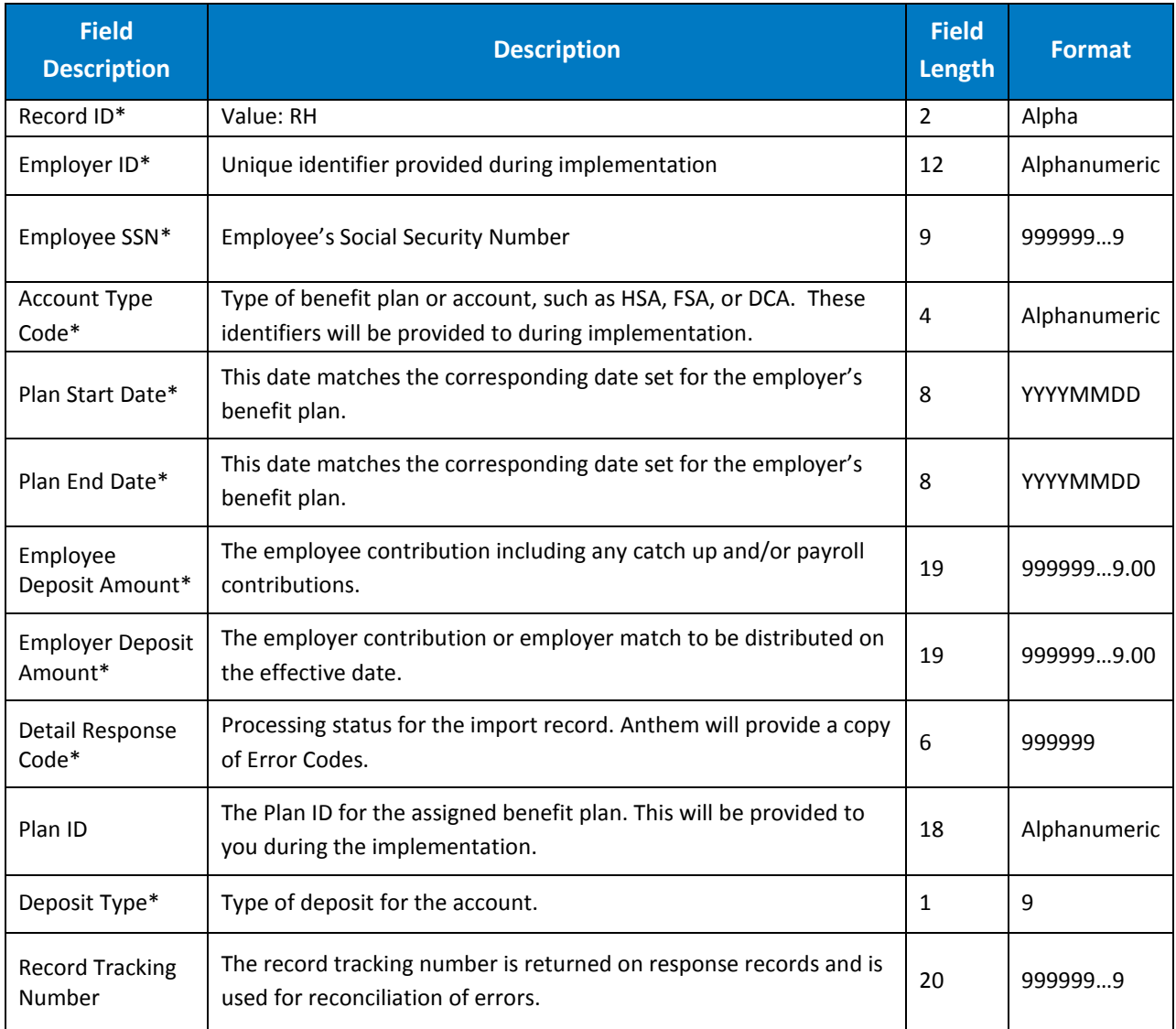

### Errors

During file processing, some deposits will fail. In those cases, error codes will be returned in the detail response code. For HSA contributions, it is important to take the appropriate steps to correct, either by correcting the error or by returning the funds to the employee. The best way to reconcile HSA failed payroll deposits is to use the report found in HSA administration called HSA funded contributions report.

For the remaining deposit types, FSA/DCA, the error codes can be used to correct the records and resubmit. Below is a sample list of contribution error response records associated with contributions. Additionally, next to each error description is a short description of what needs to happen, if anything to correct.

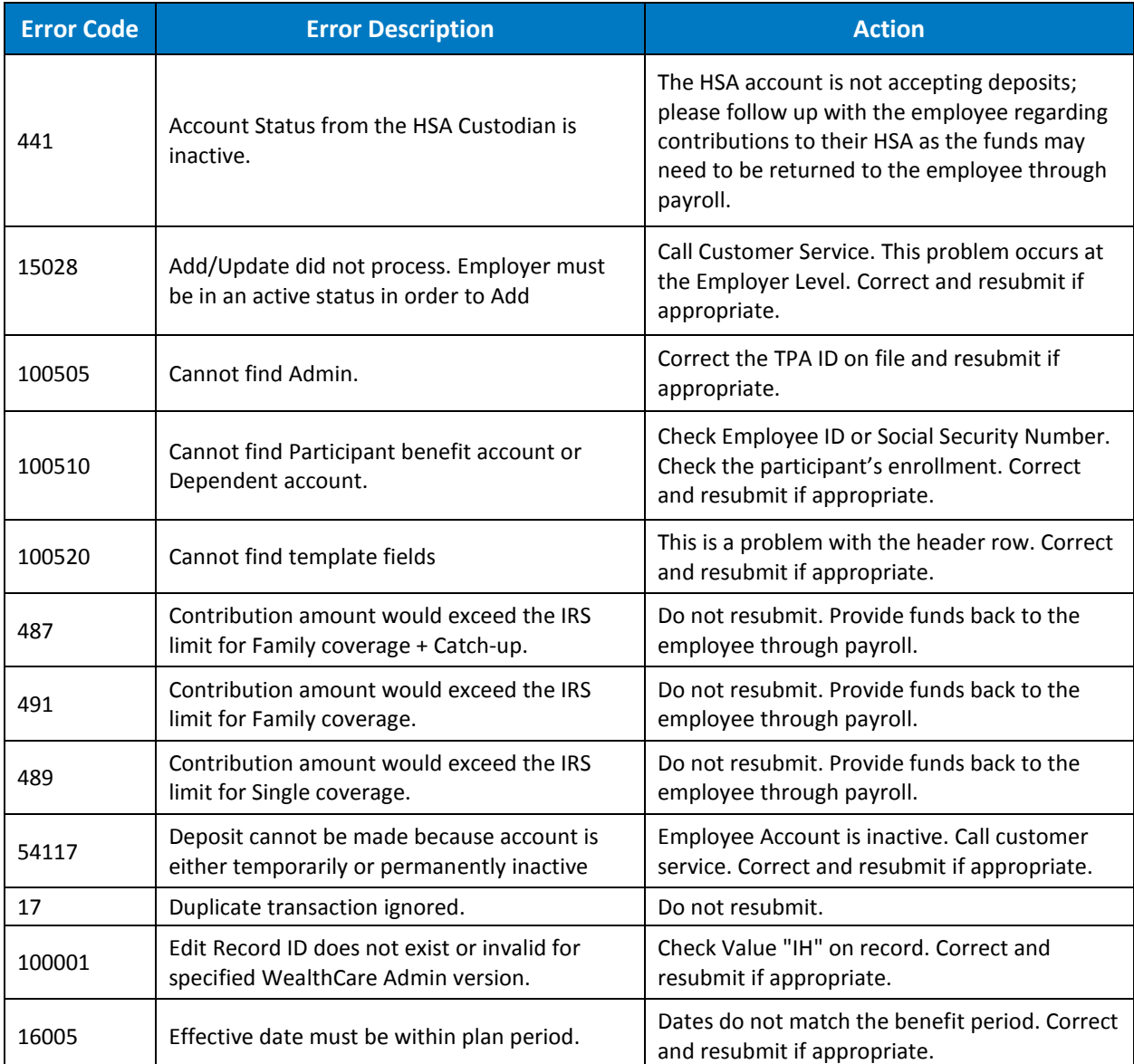

A complete list of error codes can be found online.

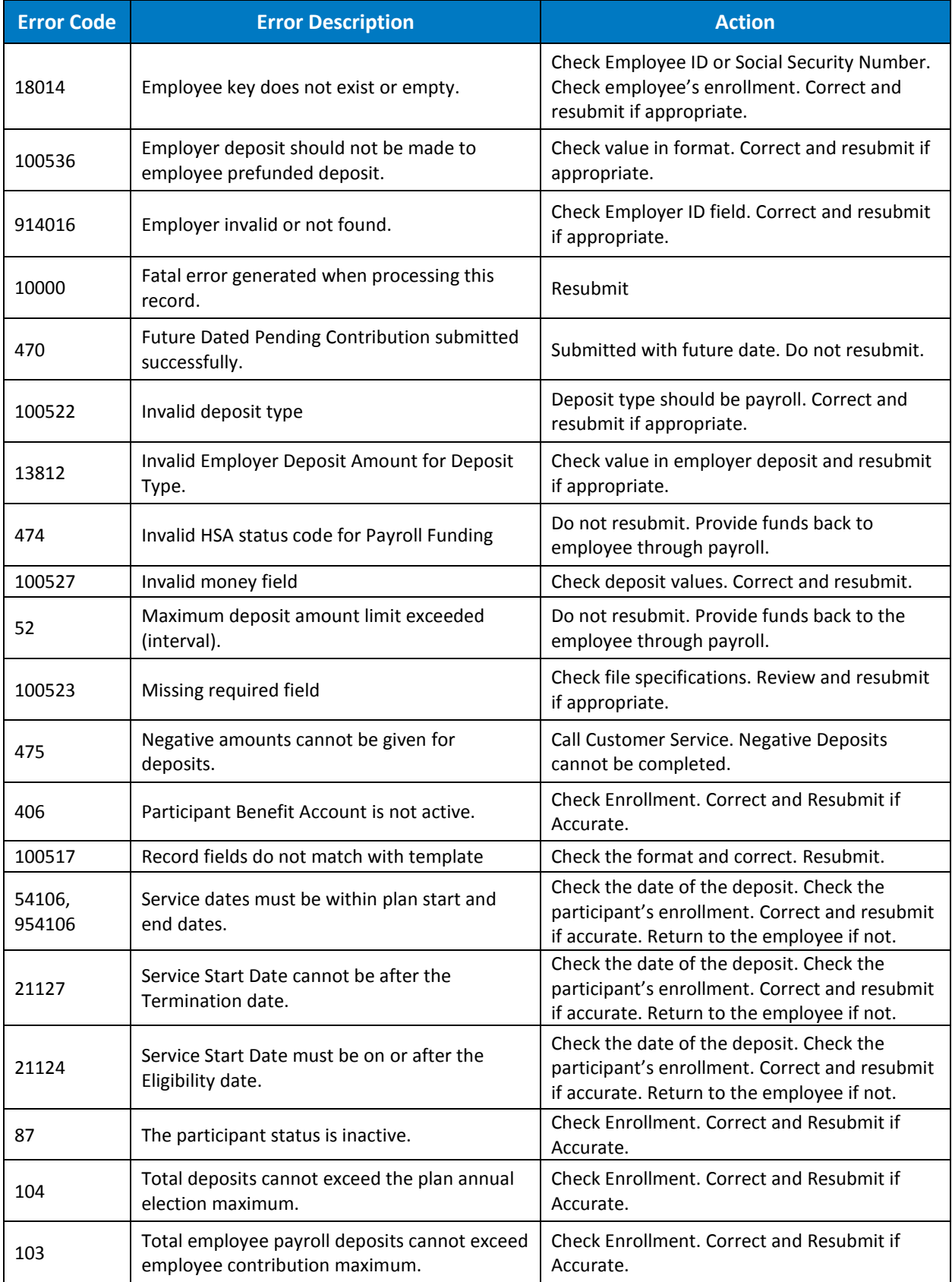

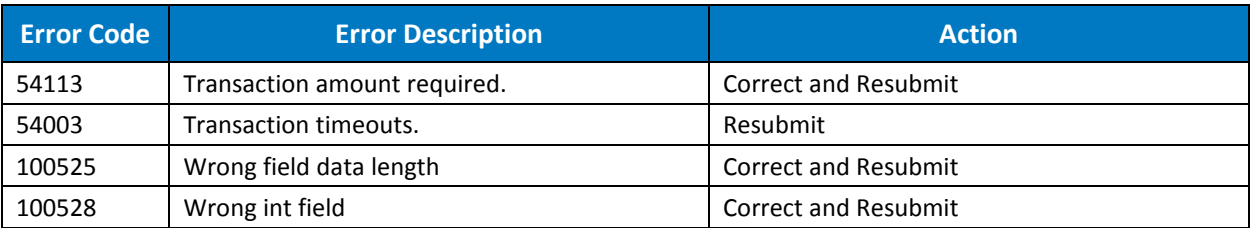

### Use Cases

The following tables detail the use cases/events related to payroll contribution files that employers will need to implement to facilitate a tight integration.

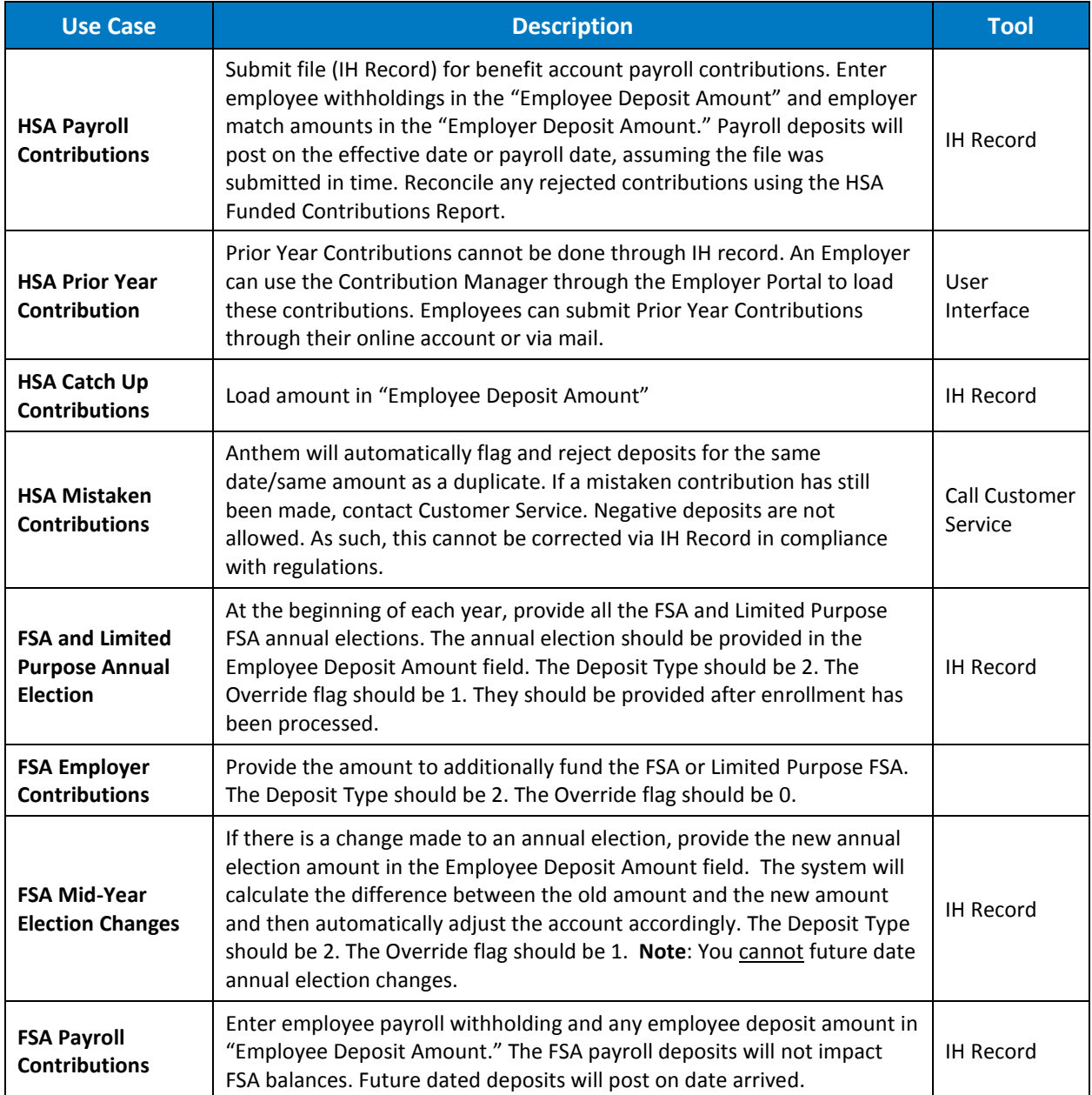

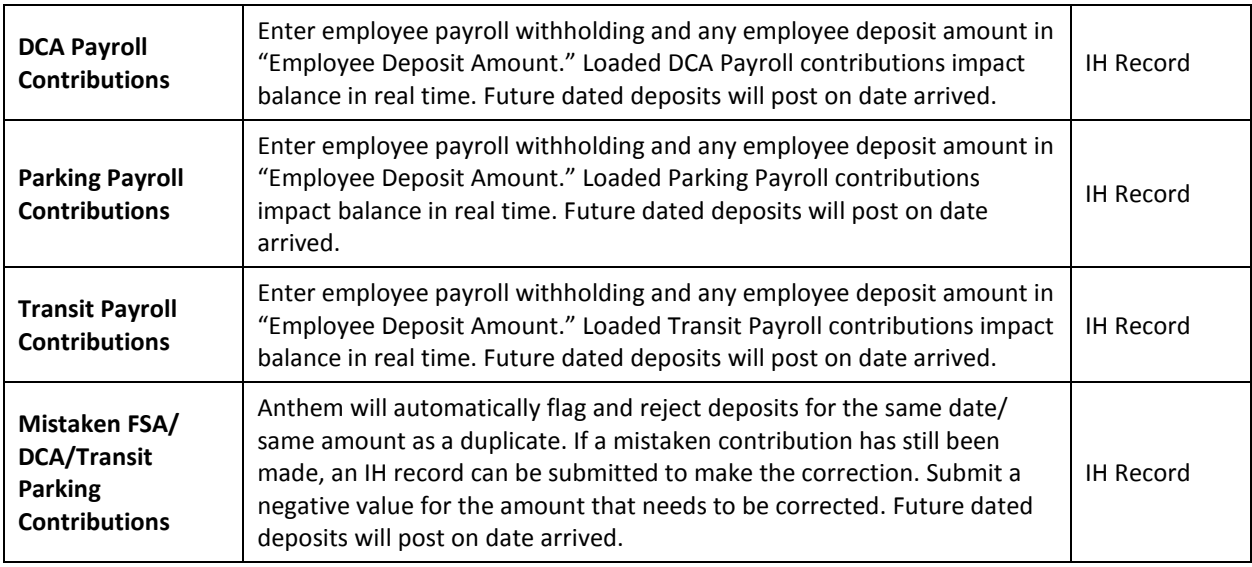

## **Testing**

During Testing files can be submitted to a beta or test environment. our response codes can be used to interpret the results. For HSA contributions, reports can be run to reconcile which deposits went through successfully and which failed.

### Test Data

Before sending a test file, the corresponding test data participants will need to be enrolled in the corresponding accounts. We do prohibit real employee data being used for test data. As such, and to simplify the process we recommend using the following sample test employees.

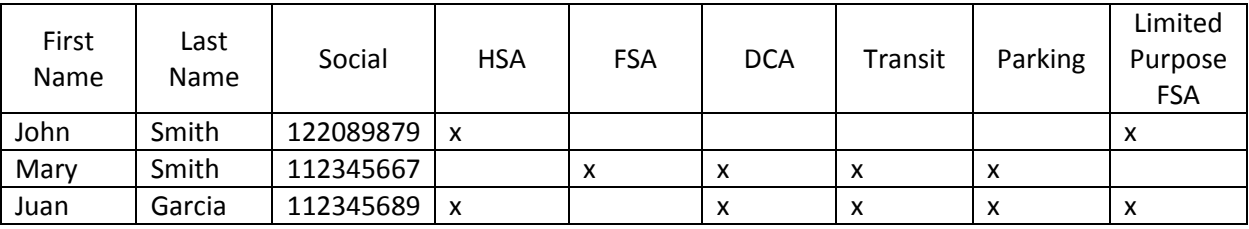

### Number of files recommended for testing

When ready, we recommend creating and loading a minimum of four test files.

- The first file will test connectivity.
- The second file will fund FSA accounts.
- The third file should have the first payroll date that will apply to the plan. For example, if the plan starts on 1/1/17 and the first payroll date is 1/3/2017, use January 3 as the first effective date for contributions.
- The fourth file should be a payroll effective date of today.

### Number of records on each file

On each file, we recommend submitting at least one deposit to each account for each of the test employees. For example:

- John Smith is enrolled in an HSA and a Limited Purpose FSA. We recommend creating a payroll deposit to the HSA and a payroll deposit to the limited purpose FSA.
- Mary Smith is enrolled in an FSA, DCA, Transit and Parking account. We recommend creating a payroll deposit to the FSA, a DCA, Transit, and Parking account.
- Juan Garcia is enrolled in an HSA, Limited FSA, DCA and Transit plan. We recommend creating a payroll deposit to the HSA, a limited purpose FSA, a DCA, Transit, and Parking account.

### Completing Beta Testing

Once testing is complete in beta, files can be moved to production. We recommend doing one last test to confirm connectivity. This should be a file with an IA type record (record header) only.